# GUIDE TO USING LISVANE MEMORIAL HALL CEILING MOUNTED VIDEO PROJECTOR

#### **LAPTOP COMPATIBILITY**

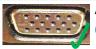

Any laptop with a VGA-socket as shown here should work with the hall video projector. (S-Video and RCA/phono composite connections can also be used from the rear of the hall)

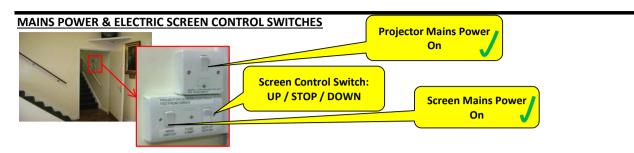

### **CONNECTING TO LAPTOP**

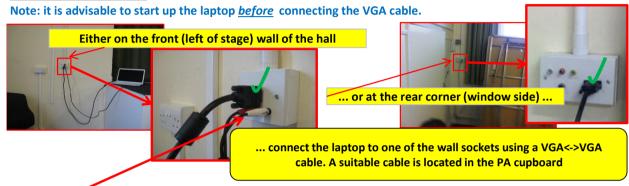

**IF SOUND IS REQUIRED**: connect the laptop headphone socket to the red & black RCA sockets at the front of hall using a mini-jack to RCA cable & see the separate instruction for using the PA system channel 9/10.

# **OPERATING PROJECTOR**

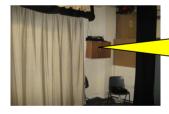

1. Obtain the remote control from the wall mounted PA cupboard

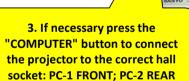

2. Point the control at the front of the projector and press the on/off button. The light underneath the projector should turn from red to green to indicate that the projector is now in operation, it will take a few seconds to warm up.

If the projector does not display correctly, the laptop may need to have its VGA socket activated. The method to do this varies, but will usually involve holding down the blue "Fn" Key whilst pressing one of the Function keys (eg F3). Alternatively: press "Windows Key & P", and select the appropriate mode.

# SWITCHING THE PROJECTOR OFF

Point the remote control towards the front of the projector and press the ON/OFF button. The power light under the projector will flash red for around 90 seconds whilst the projector cools down.

THE MAINS POWER SWITCH MUST NOT BE TURNED OFF WHILST THE POWER LIGHT IS FLASHING RED!